# PhoSim Primer

Version 0.21 Elle Ojala and Joshua Pepper

# **Contents**

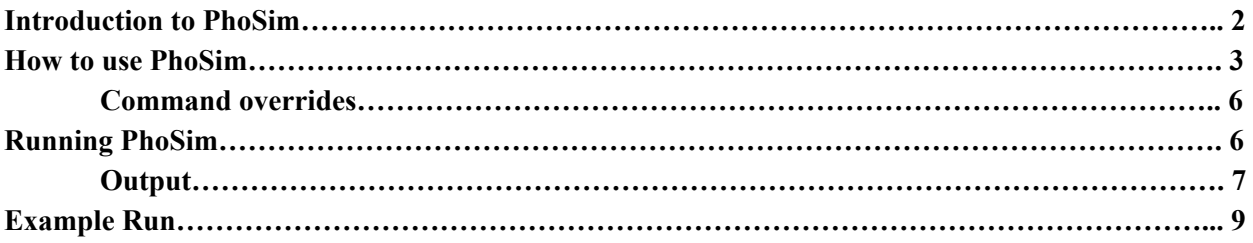

# **An Introduction to PhoSim**

### **What is PhoSim?**

PhoSim stands for Photon Simulator. It is a set of files used to model the optics, electronics, and operating conditions of the Large Synoptic Survey Telescope (LSST) and generate simulated images. PhoSim is an interactive command-line program. Via an input text file, users specify the operating conditions of the telescope, observatory environment, and light sources measured by the camera. Options such as dome settings, exposure time, number of consecutive "snaps," and more make PhoSim useful for testing and planning purposes. It can even be adjusted to simulate telescopes other than LSST with some straightforward changes.

#### **What does PhoSim do?**

The purpose of PhoSim is to generate realistic images that simulate those that will be generated by LSST. The basics of this process are as follows: PhoSim reads a text file with operating conditions and light source information, and it translates each light source to a pixel location on a chip. Then, taking into account environmental and electronic factors, it models photons streaming from each light source to the CCD detector. This generates a set of FITS files containing information about location and number of detected photons.

#### **What does PhoSim include in its model?**

PhoSim is a detailed simulator. It models optical, electronic, environmental, and other physical processes. Here are some of the factors included in the model:

*Environmental*: cloud absorption, wind, turbulence intensity *Optical*: reflection, refraction, and diffraction of mirrors, lenses, and coatings; optical design, focal plane layout *Electronic*: photoelectric conversion, saturation, blooming, charge diffusion, read noise, dark current, gain, overscans, hot pixels, hot columns, dead pixels

*Physical*: dust absorption, atmospheric dispersion, atmospheric scattering, telescope tracking, alignment errors, dome seeing, cosmic ray properties

(A full list of processes modelled is available at: [https://www.lsst.org/scientists/simulations/phosim\)](https://www.lsst.org/scientists/simulations/phosim)

#### **What is PhoSim used for?**

PhoSim is used by the LSST science collaboration for testing and planning. Simulated images help to determine what observational complications to plan for and what kinds of data will be useable or not useable.

# **How to Use PhoSim**

## **Online Resources**

Almost any question you have about PhoSim has been answered online. Here are some of the online resources that give information about operating and understanding PhoSim:

- 1. LSST Website <https://www.lsst.org/scientists/simulations/phosim> Contains basic information about the PhoSim and related simulators.
- 2. PhoSim wiki at BitBucket [https://bitbucket.org/phosim/phosim\\_release/wiki/Home](https://bitbucket.org/phosim/phosim_release/wiki/Home) Contains basic and detailed information about obtaining, running, and modifying PhoSim.
- 3. Official PhoSim informational document [https://lsst.rcac.purdue.edu/doc/phosim\\_reference.pdf](https://lsst.rcac.purdue.edu/doc/phosim_reference.pdf) A PDF which contains detailed information about the design and operations of PhoSim.

## **Obtaining PhoSim**

The PhoSim code can be downloaded from the PhoSim github repository, and the walkthrough for how to set up and test PhoSim can be found here:

[https://bitbucket.org/phosim/phosim\\_release/wiki/Using%20PhoSim](https://bitbucket.org/phosim/phosim_release/wiki/Using%20PhoSim)

# **The Basics of Using PhoSim**

Before attempting to run PhoSim, some information will be helpful:

Firstly, PhoSim runs in the command line and requires an input file to run. This input is called the instance catalog, which is a text file consisting of two important pieces: operation settings and the positions of light sources.

Secondly, PhoSim models many details of observations. For nearly all of these settings, PhoSim has a default configuration, which models the LSST telescope and an assumed observational setup. Possible goals of changing the defaults could be to represent a different telescope, to represent a different observational strategy, or to speed up the simulation by simplifying it.

Thirdly, there are command line shortcuts that allow you to change default settings without editing your instance catalog.

# **The Instance Catalog**

The instance catalog required to run PhoSim will most likely be written by you to serve your modelling goals. It is a simple text file which describes operating settings and the light sources that emit photons.

# **Settings**

The instance catalog begins with a list of settings. Each of these settings is represented by a new line in the instance catalog with a keyword and an associated numerical value.

*Physical processes:* PhoSim models many physical processes, each of which can be turned on and off. The default setting is that each process is turned on, making the simulation as accurate as possible. In the instance catalog, putting a 0 after the keyword turns the process model off, and

putting a 1 turns the process model on. The more physical process that are included, the longer the simulation will take to run. See below in **Running Time** for more details.

*Observation configuring:* Other settings include exposure time, number of consecutive images, time between consecutive images, filter, etc. Each of these settings must be set to a value. If these are not set to a value, they are set to a default. A full list of settings, keywords, and default values is available at: <https://confluence.lsstcorp.org/display/PHOSIM/Instance+Catalog>.

#### **Light sources**

The second piece of the instance catalog is a list of light sources. These source lists, or catalogs, can be either written or downloaded. If you want to create your own catalog, or understand the information contained in a catalog you have downloaded, the following information is necessary.

Each object is represented by one line in the instance catalog file, beginning with the word "object." For each object, the following items must be designated, in order, with a whitespace between each value:

- ID number (not used by PhoSim, but used by you to distinguish between objects)
- Right ascension
- Declination
- Normalization of the flux in AB magnitudes at 500 nm/(1+z)
- Spectral Energy Distribution file (full path)
- **Redshift**
- Gamma 1 (weak lensing)
- Gamma 2 (weak lensing)
- Magnification parameter (weak lensing)
- Right ascension offset (radians)
- Declination offset (radians)
- Source type (spatial model used by PhoSim: point, gauss, movingpoint, sersic, sersic2d, or more complicated model and associated parameters)
- Dust rest frame model name and associated parameters (can be set to none)
- Dust lab frame model name name and associated parameters (can be set to none)

So, a simple object could read as follows:

object 1 100 10 20 sedfile.txt 0 0 0 0 0 0 point none none

Here the object ID number is 1, the right ascension is 100 and declination is 10 degrees North, the magnitude is 20, the SED file is "sedfile.txt" in the current directory, and so on. In the simplest model, both dust models are set to "none." PhoSim will use this information to simulate photons for each object.

The simplest working catalog you could make would include one operating condition. PhoSim will run a catalog with no objects. A practical catalog will include the values for any operating conditions that need to be changed from their default, and at least one astrophysical object. Each object would require an associated SED file; a text file that describes a flat SED can be found in the PhoSim files under: \data\sky\sed\_flat.txt

Following the formula above, one can easily create simple or complex catalogs full of a massive variety of objects.

For reference, here is a snapshot of a sample instance catalog:

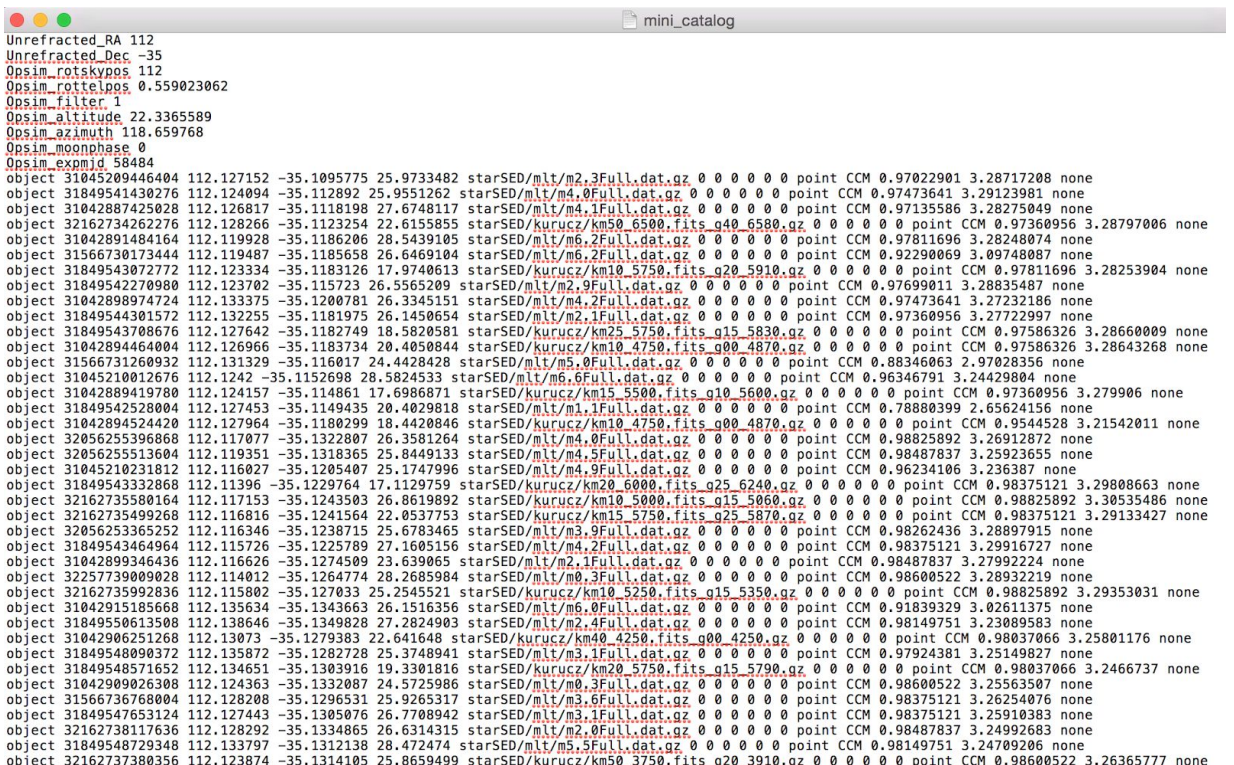

#### **The SED Library**

Each object in the catalog must have an associated spectral energy distribution, which is modelled by a 2-column text file with wavelengths and corresponding fluxes. There is an SED library accessible via the PhoSim documentation at:

[https://bitbucket.org/phosim/phosim\\_release/wiki/Using%20PhoSim](https://bitbucket.org/phosim/phosim_release/wiki/Using%20PhoSim) under the heading "Usage." This library includes example SEDs for many astrophysical objects, such as galaxies, asteroids, and stars. Many downloadable catalogs reference SEDs within this library.

#### **CatSim Catalogs**

If your simulation does not require special object types, object magnitudes, or object locations, many realistic object catalogs can be found online. There is a program called CatSim designed to create realistic object catalogs and many of these are uploaded and can be found via Google. Many CatSim catalogs refer to the common SED library available through the PhoSim documentation. CatSim catalogs will not be able to run if your PhoSim directory does not contain all of the SED files referenced in the instance catalog.

#### **Physics command overrides**

Built into PhoSim are several physics commands that override the default physics of the simulator. A full list is available here:

[https://bitbucket.org/phosim/phosim\\_release/wiki/Physics%20Commands](https://bitbucket.org/phosim/phosim_release/wiki/Physics%20Commands)

These commands should be at the end of the command line used to run PhoSim and are essentially a shortcut that allow you to change the way the simulation runs without directly editing the instance catalog. For example, the "nobackground" command turns off cosmic rays and sets the dark sky brightness to approximately zero. Commands are invoked at the end of the command line as follows:

-c command\_name

The command is a path to a text file that specifies the changed settings. You can also create your own shortcut commands by creating a simple text file specifying new values for each setting of interest. This will override those settings in your instance catalog.

#### **Running PhoSim**

When your instance catalog is complete, you are ready to run PhoSim. To start, open your command line program and make sure the current directory is the PhoSim folder. Then type:

```
phosim instance_catalog.txt
```
If invoking physics override commands, type  $-c$  command name at the end of the line. For example, when invoking the "no background" command with your instance catalog, you would type:

phosim instance catalog.txt -c examples/nobackground

Then hit enter and the simulation will begin.

#### **Running details**

As PhoSim runs, it writes out what it is doing so you can follow along and make sure things are going according to plan. Here are the basics of the running process:

- 1. PhoSim sorts the object list from the instance catalog by chip. Based on input position, it determines which sources originate from each chip and groups them accordingly. Very bright objects may register as a source on multiple chips, but objects are generally sorted only by the position of their center.
- 2. PhoSim runs the simulation for each chip separately. Each chip, and therefore each run of the simulation, will have separate output. If your catalog contains many objects spanning many chips, PhoSim will take much longer to run.
- 3. For each chip, PhoSim sorts objects from brightest to dimmest in the *g*-band, and simulates photons for all objects. A list of the number of objects, as well as the corresponding number of simulated photons, will be written out, with all objects grouped in bins of 1 magnitude.
- 4. PhoSim will produce an output image for each exposure of each chip. So, if Nsnap = 2 or more, PhoSim will automatically run again and produce a new set of output images for the same chip. It will then transfer the images to the folder titled "Output" in your PhoSim directory.

#### **Running time**

The process of running PhoSim can take anywhere from minutes to hours, depending on magnitudes, exposure time, number of sources, and simulation settings. Many people run their simulations overnight and check the output in the morning. For some purposes, the "no background" command is very helpful for reducing running time.

Examples: Running PhoSim for one bright star with no background will produce output within a few minutes. Running PhoSim for one star with background will produce output within  $\sim$ 30 minutes. Running PhoSim for 10 bright stars with no background will produce output within  $\sim$ 10 minutes.

#### *Channels (PhoSim 3.6):*

*This update allows for PhoSim to run for multiple chips at the same time, significantly decreasing run time for large data sets.*

#### **Output**

PhoSim's output consists of a simulated images for each 4000 by 4000 pixel CCD (or "chip") in the LSST camera. It will create an image set for each CCD that has a light source located on it. Each CCD is subdivided into 16 outputs, or channels, which are each 2000 by 500 pixels. PhoSim creates an image for each channel of the chip, along with one image of the full chip, for a total of 17 FITS files for each CCD.

Each of the channel images is referred to as an "amplifier image", indicating when the observer would actually obtain. The image of the full CCD is a 4000 x 4000 pixel "electron image," which shows the image of the detected photons before they are processed by the simulated electronics of the detector. This image is not affected by nonlinearity and other electrical effects. While this kind of image is not possible to collect with an actual detector, it is useful for simulation purposes, as it can tell us what the effects of the simulated electronics are.

Each output image can be identified by its filename, which will indicate the filter and the chip that corresponds to the image, as well as the section of the chip, and whether the image is a "real" or an "electron" image.

For reference, here is an example of output files for one run of PhoSim:

In lsst\_a\_99999999\_f2\_R22\_S11\_C00\_E000.fits.gz In Isst a 99999999 f2 R22 S11 C01 E000.fits.gz In lsst\_a\_99999999\_f2\_R22\_S11\_C02\_E000.fits.gz In lsst\_a\_99999999\_f2\_R22\_S11\_C03\_E000.fits.gz In Isst a 99999999 f2 R22 S11 C04 E000.fits.gz Isst\_a\_99999999\_f2\_R22\_S11\_C05\_E000.fits.gz In Isst\_a\_99999999\_f2\_R22\_S11\_C06\_E000.fits.gz In Isst\_a\_99999999\_f2\_R22\_S11\_C07\_E000.fits.gz Isst\_a\_99999999\_f2\_R22\_S11\_C10\_E000.fits.gz Isst\_a\_99999999\_f2\_R22\_S11\_C11\_E000.fits.gz Isst\_a\_99999999\_f2\_R22\_S11\_C12\_E000.fits.gz In Isst\_a\_99999999\_f2\_R22\_S11\_C13\_E000.fits.gz In Isst\_a\_99999999\_f2\_R22\_S11\_C14\_E000.fits.gz In Isst a 99999999 f2 R22 S11 C15 E000.fits.gz In Isst\_a\_99999999\_f2\_R22\_S11\_C16\_E000.fits.gz Isst\_a\_99999999\_f2\_R22\_S11\_C17\_E000.fits.gz In Isst e 99999999 f2 R22 S11 E000.fits.gz

Each piece of the file name gives a different piece of information. The first letter after LSST tells you the type of image, where "e" represents the electron image, and "a" represents an amplifier image. The first numerical term is specified within the instance catalog and is simply an user-chosen identifier for the run of the simulation. The default for the identifier is 99999999. The "f2" term here refers to the filter, where the *ugrizy* filters are labeled as f0-f5. The next two entries refer to the chip, and the C00 term is the particular section of the chip.

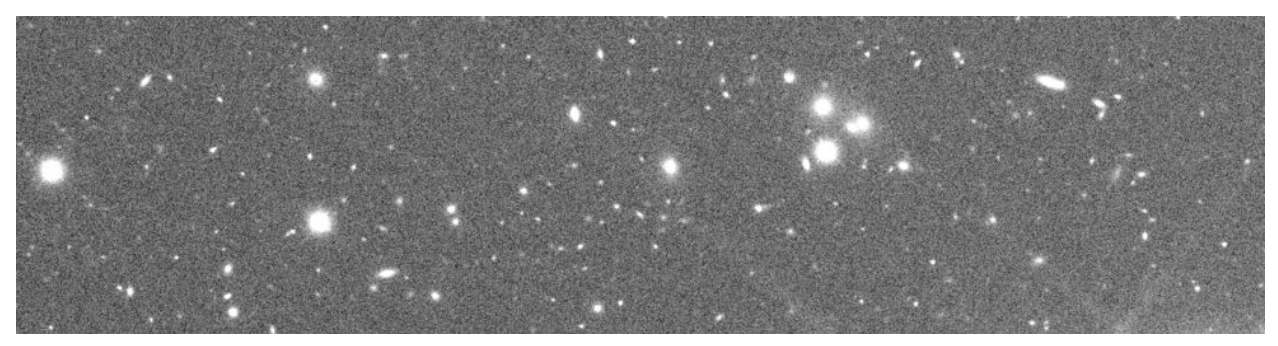

A single section of an amplifier image for one chip.

#### **Example Run**

prompt\$ ./phosim examples/star.txt -c examples/nobackground ------------------------------------------------------------------------------------------ Atmosphere Creator ------------------------------------------------------------------------------------------ Creating layer 0. Creating layer 1. Creating layer 2. Creating layer 3. Creating layer 4. Creating layer 5. Creating layer 6. ------------------------------------------------------------------------------------------ Instrument Configuration ------------------------------------------------------------------------------------------ ------------------------------------------------------------------------------------------ Trim Catalog ------------------------------------------------------------------------------------------ Found 1 source(s) for chip R22\_S11. ------------------------------------------------------------------------------------------ Photon Raytrace ------------------------------------------------------------------------------------------ Installing Universe. Creating Air. Generating Turbulence. Building Optics. Placing Obstructions. Perturbing Design. Electrifying Devices. Contaminating Surfaces. Diffracting. ------------------------------------------------------------------------------------------ Basic Setup ------------------------------------------------------------------------------------------ [outputdir] Output directory: [outputfilename] Output filename: lsst\_e\_99999999\_f2\_R22\_S11\_E000 [seddir] SED directory: /Users/elleojala/Documents/LSST\_Project/phosim\_35/data/SEDs [imagedir] Image directory: /Users/elleojala/Documents/LSST\_Project/phosim\_35/data/images [centroidfile] Output centroid file (0=no/1=yes): 0 [throughputfile] Output throughput file (0=no/1=yes): 0 [eventfile] Output event file (0=no/1=yes): 0 [eventFitsFileName] Output event Fits file name: output.fits.gz [bindir] Binary Directory: /Users/elleojala/Documents/LSST\_Project/phosim\_35/bin ------------------------------------------------------------------------------------------ Module Switches ------------------------------------------------------------------------------------------ [telescopemode] Telescope mode (0=off/1=on): 1 [trackingmode] Tracking mode (0=off/1=on): 1 [detectormode] Detector mode (0=off/1=on): 1 [diffractionmode] Diffraction mode (0=off/1=on): 1 [zernikemode] Zernike mode (0=off/1=on): 1

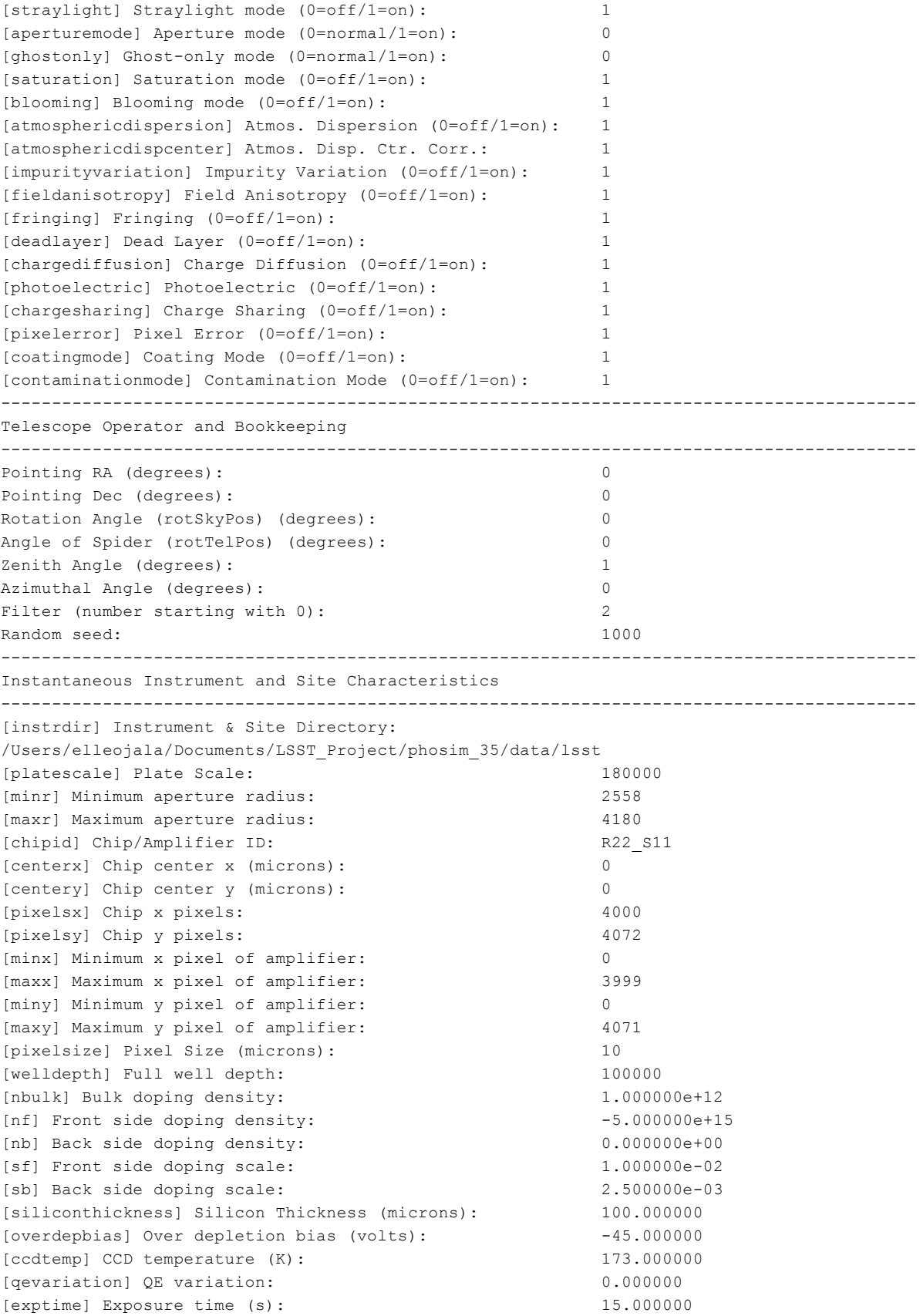

[nsnap] Number of Snaps: 1 [shuttererror] Shutter error (s): 0.000000 [timeoffset] Time offset (s): 0.000000 [windjitter] Wind Jitter (degrees): 1.767767 [rotationjitter] Rotation Jitter (arcseconds): 1.000000 [elevationjitter] Elevation Jitter (arcseconds): 0.020000 [azimuthjitter] Azimuthal Jitter (arcseconds): 0.020000 [izernike optic# zernike#] Zernike amplitude: 0.000000 0.000000 0.000000 0.000001 0.000046 -0.000068 -0.000029 -0.000023 -0.000025 0.000021 0.000031 0.000001 0.000003 -0.000041 0.000015 -0.000005 -0.000005 0.000001 0.000002 -0.000002 0.000005 0.000000 0.000000 0.000000 0.000124 -0.000059 0.000070 -0.000090 0.000020 0.000159 -0.000024 0.000048 -0.000035 -0.000025 -0.000046 -0.000016 -0.000035 -0.000040 0.000001 -0.000006 0.000037 -0.000016 0.000000 0.000000 0.000000 0.000001 0.000046 -0.000068 -0.000029 -0.000023 -0.000025 0.000021 0.000031 0.000001 0.000003 -0.000041 0.000015 -0.000005 -0.000005 0.000001 0.000002 -0.000002 0.000005 0.000000 0.000000 0.000850 0.000120 0.000130 -0.000030 0.000050 0.000020 -0.000060 -0.000040 0.000050 -0.000010 -0.000040 -0.000010 0.000010 -0.000000 0.000030 -0.000010 -0.000010 0.000020 -0.000010 -0.000020 -0.000020 [body optic# dof#] Body motion of optics: 2.497004 3.995291 -0.000000 0.002874 -0.000356 -0.000847 3.772535 5.386307 -0.000000 -0.000358 0.000717 -0.002061 2.497004 3.995291 -0.000000 0.002874 -0.000356 -0.000847 3.087039 3.161626 -0.000030 -0.002421 -0.008375 -0.004642 3.087039 3.161626 -0.000030 -0.002421 -0.008375 -0.004642 3.087039 3.161626 -0.000030 -0.002421 -0.008375 -0.004642 3.087039 3.161626 -0.000030 -0.002421 -0.008375 -0.004642 3.087039 3.161626 -0.000030 -0.002421 -0.008375 -0.004642 3.087039 3.161626 -0.000030 -0.002421 -0.008375 -0.004642 3.087039 3.161626 -0.000030 -0.002421 -0.008375 -0.004642 3.087039 3.161626 -0.000030 -0.002421 -0.008375 -0.004642 0.000000 0.000000 0.000000 0.000000 0.000000 0.000000

[lascatprob] Large angle scattering probability: 0.135000 [toypsf] Toy PSF: 0.000000 [domeseeing] Dome seeing: 0.100000 [groundlevel] Ground level (m): 2660.000000 [xtellocation] X Telescope location (m): 0.000000 [ytellocation] Y Telescope location (m): 0.000000 [latitude] Telescope latitude (degrees): -30.659999999999999999999999999999999999 [longitude] Telescope longitude (degrees): 0.000000 [pressure] Air pressure (mmHg): 520.000000 [waterpressure] Water vapor pressure (mmHg): 8.000000 [temperature] Ground Temperature (degrees C): 20.000000 [reldensity] Relative density: 0.991943 [relo2] Relative O2 fraction: 1.000112 [relh2o] Relative H2O fraction: 1.195398 [aerosoltau] Aerosol optical depth: 0.020000 [aerosolindex] Aerosol index: -1.280000 [relo3] Relative O3 fraction: 0.895429 [natmospherefile] Number of atmosphere layers: [seeing layer#] Seeing at 5000 Angstroms (arcsec): 0.071371 0.030509 0.074943 0.022959 0.082579 0.093844 0.230562 [wind layer#] Wind speed (m/s): 13.889783 48.865948 10.730749 7.753009 8.032717 8.490282 9.155691 [winddir layer#] Wind direction (degrees): 146.635856 353.084443 356.280508 348.826504 353.033572 361.365501 331.817120 [height layer#] Layer height (km): 16.000000 8.000000 4.000000 2.000000 1.000000 0.500000 0.020000 [outerscale layer#] Outer scale (m): 11.398241 14.286488 19.634047 25.204784 15.557941 15.034888 10.000000 [densityfluc layer#] Density fluctuation: 0.026458 0.026458 0.026458 0.026458 0.026458 0.026458 0.026458 [densitymean layer#] Density mean: 1.000000 1.000000 1.000000 1.000000 1.000000 1.000000 1.000000 [cloudmean layer#] Mean cloud extinction (km): 0.000000 0.045083 0.117146 0.000000 0.000000 0.000000 0.000000 [cloudvary layer#] Variation of cloud extinction (km): 0.000000 0.001621 0.002508 0.000000 0.000000 0.000000 0.000000 ------------------------------------------------------------------------------------------ Number of Sources: 1 Photons: 3.21e+08 Flux: 4.12e-25 ergs/cm2/s ------------------------------------------------------------------------------------------ Photon Raytrace commit none ------------------------------------------------------------------------------------------ ------------------------------------------------------------------------------------------ Type Sources Photons (Sat, Rem, Rej, Acc) % Time (s) Photons/s ------------------------------------------------------------------------------------------ Astrophysical m=13 1 320,500,468 ( 5, 92, 1, 1) 151.34 2,117,672 ------------------------------------------------------------------------------------------ Electron to ADC Image Converter ------------------------------------------------------------------------------------------ Reading out chip R22\_S11 with amplifier chain R22\_S11\_C00 Reading out chip R22\_S11 with amplifier chain R22\_S11\_C01 Reading out chip R22\_S11 with amplifier chain R22\_S11\_C02 Reading out chip R22\_S11 with amplifier chain R22\_S11\_C03 Reading out chip R22\_S11 with amplifier chain R22\_S11\_C04 Reading out chip R22\_S11 with amplifier chain R22\_S11\_C05 Reading out chip R22\_S11 with amplifier chain R22\_S11\_C06

```
Reading out chip R22_S11 with amplifier chain R22_S11_C07
Reading out chip R22_S11 with amplifier chain R22_S11_C10
Reading out chip R22_S11 with amplifier chain R22_S11_C11
Reading out chip R22_S11 with amplifier chain R22_S11_C12
Reading out chip R22_S11 with amplifier chain R22_S11_C13
Reading out chip R22_S11 with amplifier chain R22_S11_C14
Reading out chip R22_S11 with amplifier chain R22_S11_C15
Reading out chip R22_S11 with amplifier chain R22_S11_C16
Reading out chip R22_S11 with amplifier chain R22_S11_C17
prompt$
```
#### **Acknowlegments**

Support for the creation of this document was provided by the 2017 LSSTC Grant Award # 2017-UG06.